## 在线流程图:

在线流程图:<br>1.打开网页输入:<u>[www.hcvt.cn](http://www.hcvt.cn)</u> (海南职业技术学院 )官网,本次<br>采用线上 ,时间为: 5 <u>月 2 0 日-5 月 2 2 日</u>。 采用线上方式,时间为:<sup>5</sup> <sup>月</sup> 2 0 <sup>日</sup>-5 <sup>月</sup> 2 2 日。

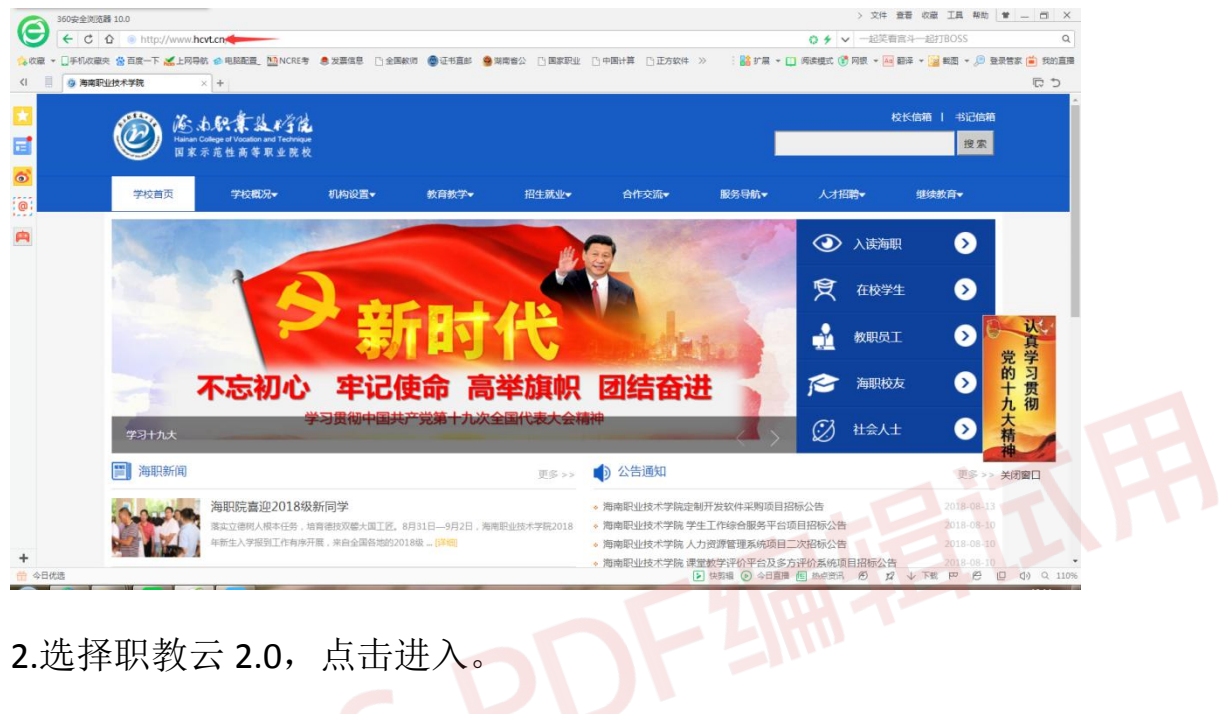

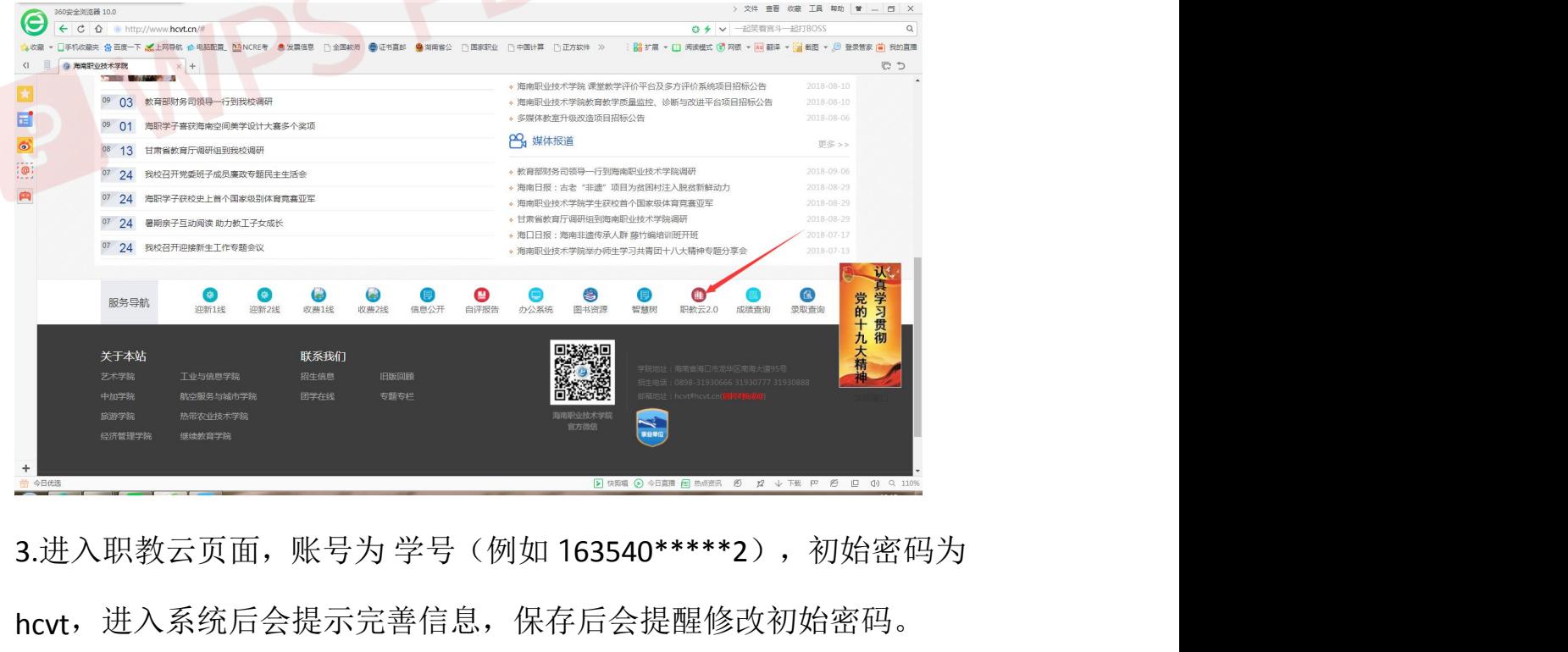

hcvt,进入系统后会提示完善信息,保存后会提醒修改初始密码。

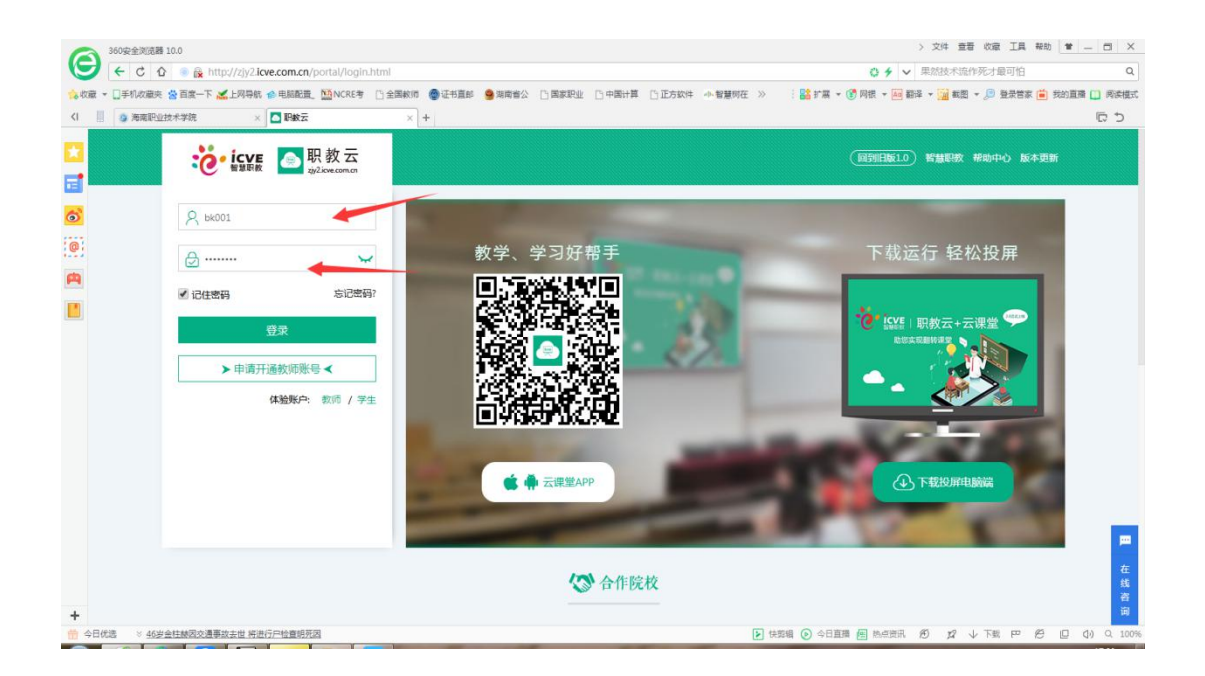

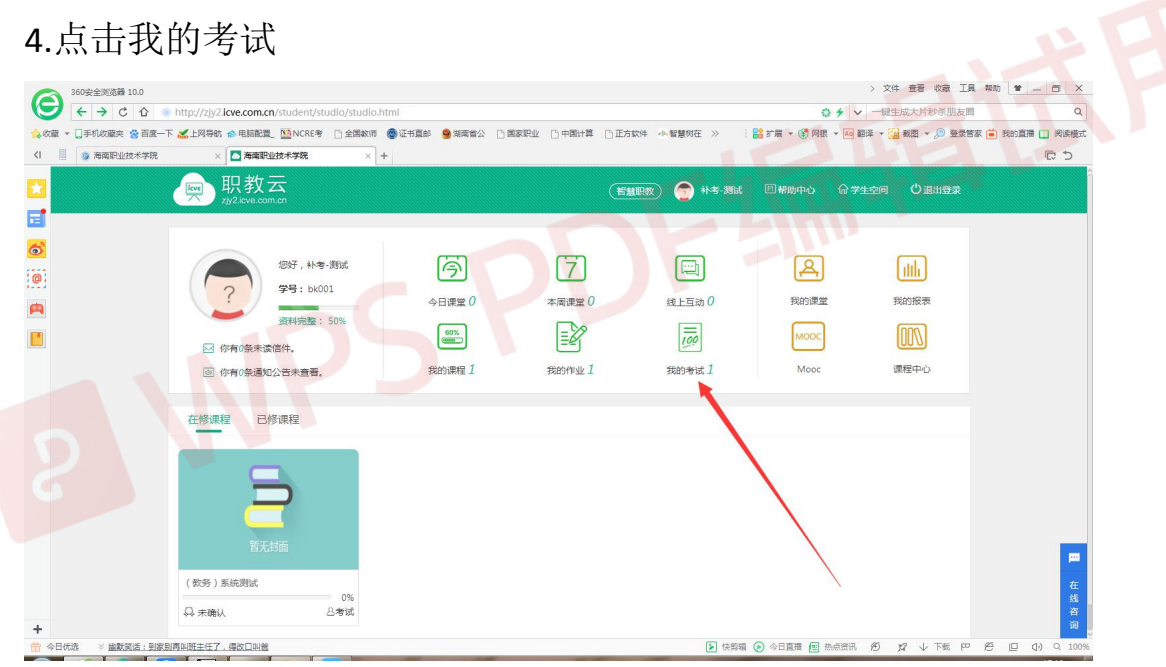

3.选择科目,点击去考试。

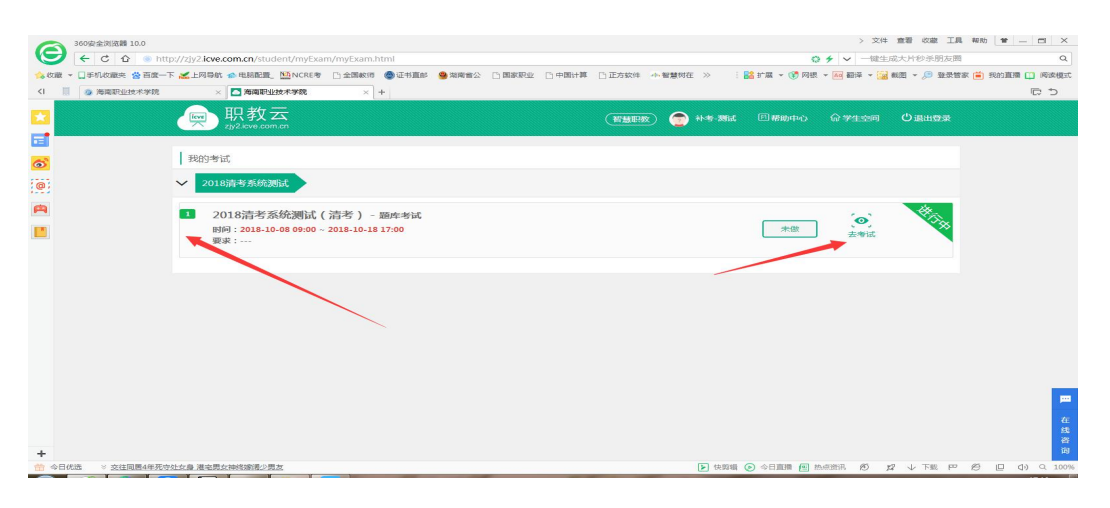

## 点击确定,交卷。

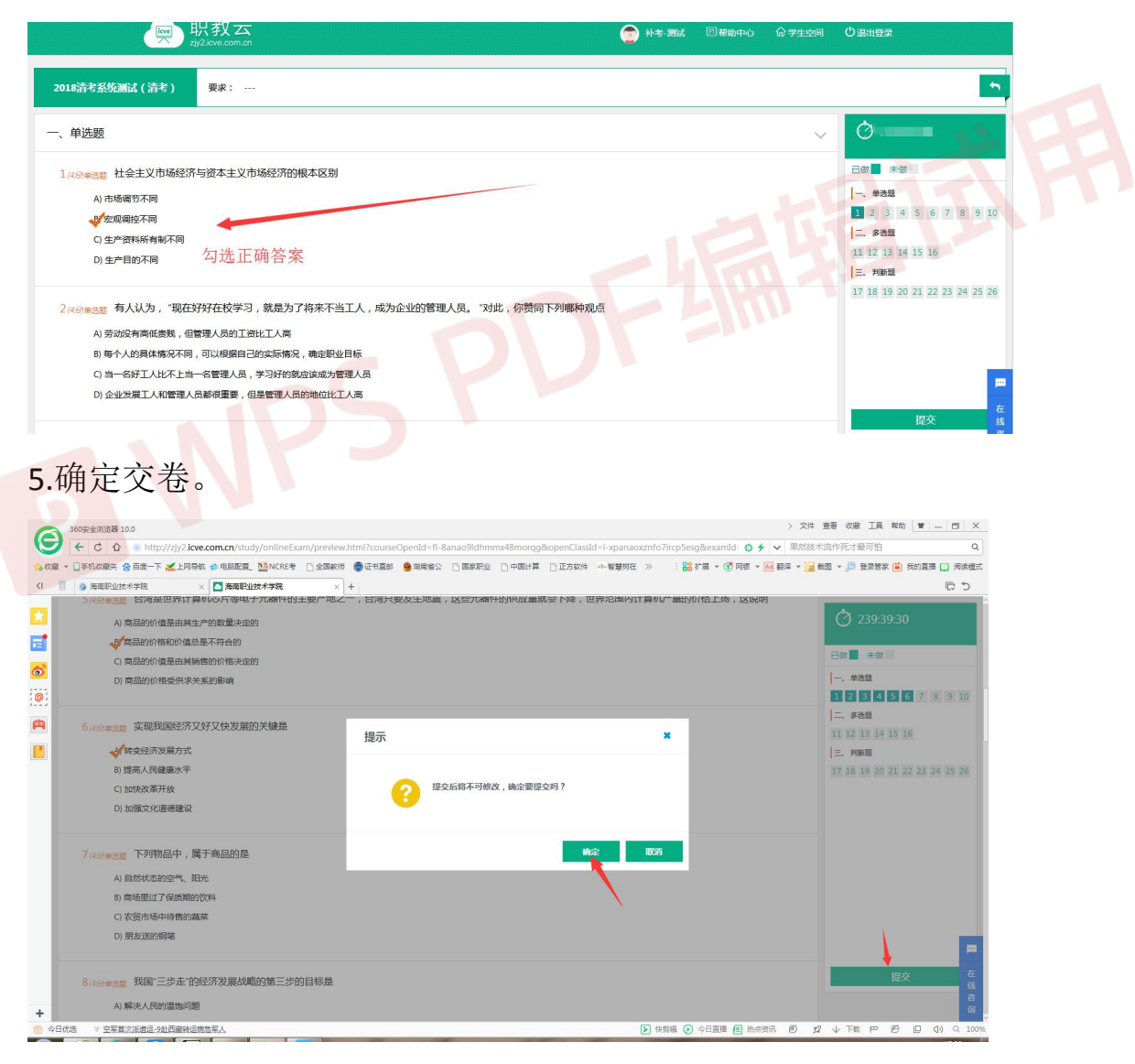

提交试题后便可出成绩。

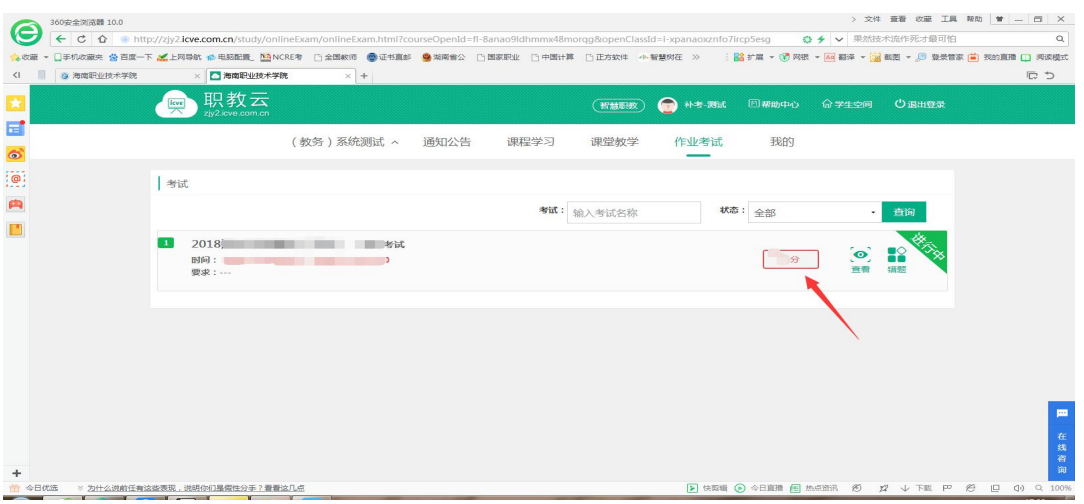

**P WPS PDF编辑试用**